### ЭЛЕКТРОННЫЙ АРХИВ И ДОКУМЕНТООБОРОТ

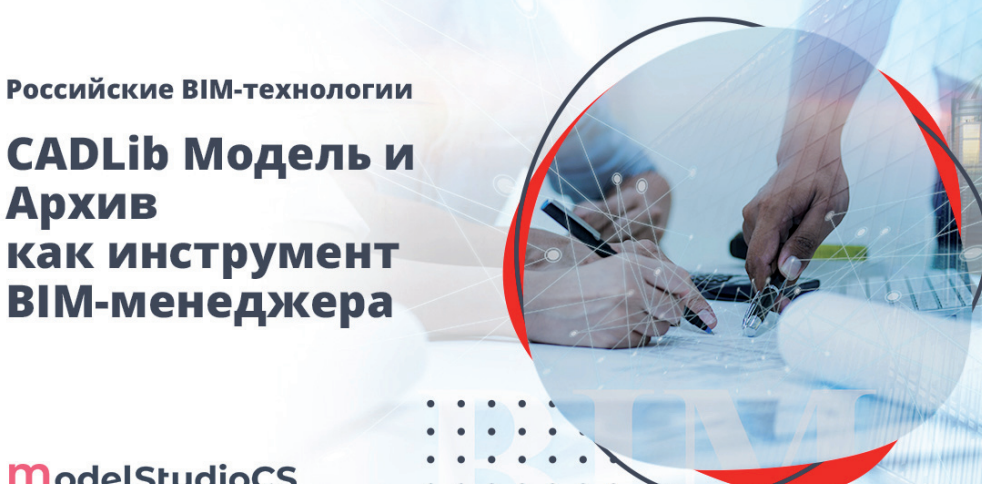

**ModelStudioCS** 

# > РОССИЙСКИЕ ВІМ-ТЕХНОЛОГИИ: **CADLib Модель и Архив** КАК ИНСТРУМЕНТ ВІМ-МЕНЕДЖЕРА

В завершающей статье цикла материалов, посвященных российским ВІМ-технологиям, мы расскажем о CADLib Модель и Архив - основном инструменте ВІМ-менеджера при использовании программного комплекса Model Studio CS. Это решение объединяет отдельные 3D-модели различных специальностей в общую трехмерную модель объекта строительства или промышленного предприятия.

#### **Введение**

Технологии информационного моделирования (ТИМ) становятся всё более востребованными при проектировании и строительстве объектов гражданского и промышленного назначения.

На стадии проектирования объектов происходит создание и наполнение цифровой информационной модели. Качество созданной модели обеспечивает администратор проекта (ВІМ-менеджер) специалист, занимающийся сопровождением проекта в рамках технологий информационного моделирования. Рынок программного обеспечения для формирования цифровых информационных моделей сегодня достаточно насыщен и предлагает разработки многих вендоров, в том числе отечественных.

Для разработки 3D-моделей, документов и чертежей по различным дисциплинам и их объединения в общую цифровую модель российские компании, проектирующие крупные промышленные объекты, уже много лет применяют программный комплекс Model Studio CS от CSoft Development.

#### Архитектура комплексного решения

Семейство программных продуктов Model Studio CS включает в себя специализированные решения для создания 3D-моделей и 2D-документации (автоматизированные рабочие места - АР-Мы). Менеджер библиотек стандартных компонентов для ведения баз данных стандартных компонентов по различным дисциплинам, CADLib Модель и Архив для создания среды общих данных и работы с комплексной информационной моделью. плагины для получения моделей из ПО других производителей, а также инструменты удаленного просмотра и анализа модели. Основной инструмент ВІМ-менеджера при использовании программного комплекса Model Studio CS - это CADLib Модель и Архив. Процесс проектирования осуществляется с использованием центральной базы данных проекта, к которой в условиях регулируемого доступа могут подключаться все заинтересованные стороны: проектировщики, заказчики, руководители, ВІМ-менеджеры. Такое подключение настраивается через программное обеспечение CADLib Модель и Архив,

Nº3 2021 CADMASTER

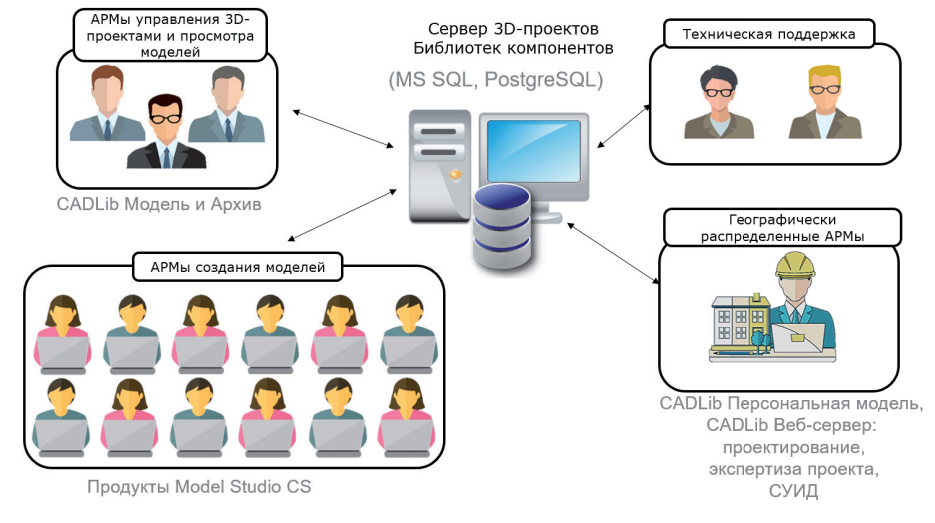

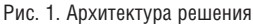

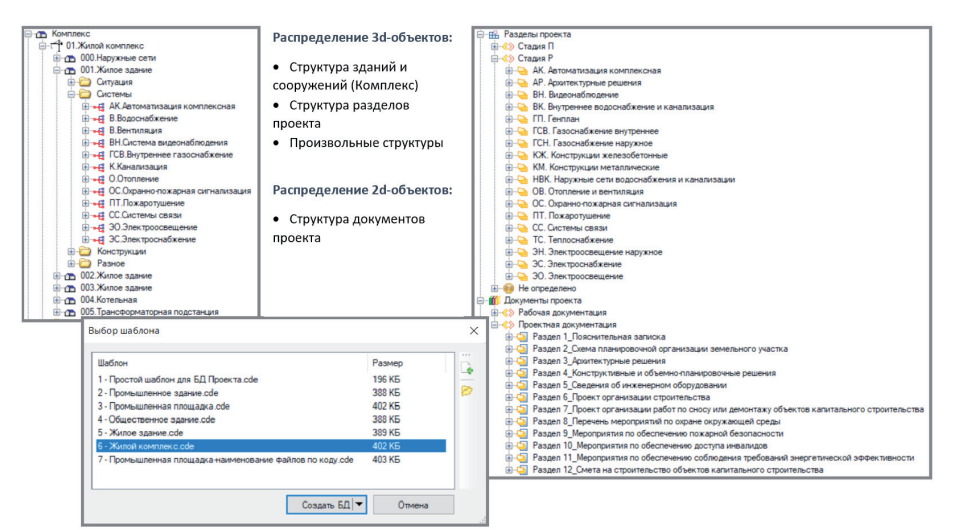

Рис. 2. Список шаблонов БД проекта и пример структуры шаблона

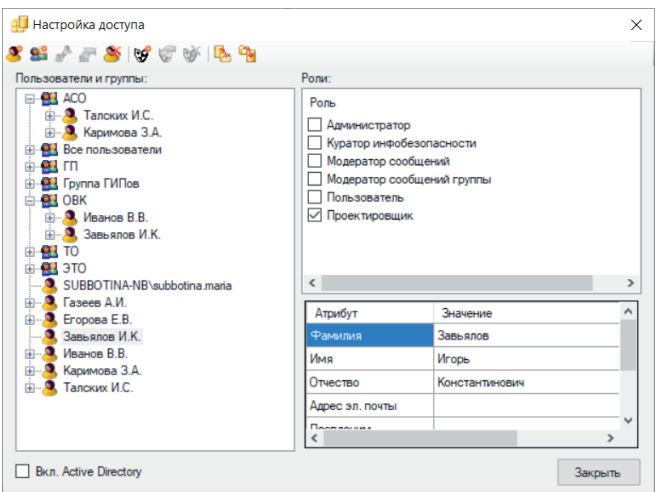

#### Настройка нового проекта

Администратор проекта или ВІМменеджер создает в среде CADLib Moлель и Архив новую базу данных для каждого отдельного проекта. Для этого ему служат заранее полготовленные шаблоны с типовыми площадками (генпланами) - в них солержатся все необходимые настройки проекта, профили коллизий и отчетов, а также структура комплекса с системами и типами конструкций, иерархией разделов и документации (рис. 2). Список шаблонов может пополняться с учетом ранее созданных проектов на базе CADLib Moдель и Архив.

В новой базе данных ВІМ-менеджер корректирует шаблон в соответствии с заданием на проектирование, вписывает параметры проекта и задает настройки доступа для всех участников (рис. 3). Для добавления пользователей в проект можно использовать Active Directory, также существует возможность добавлять существующих пользователей SQL или создавать новых непосредственно в среде CADLib Модель и Архив. Каждому пользователю администратор проекта присваивает роль (Администратор, Пользователь, Куратор инфобезопасности), а при необходимости может создать новые роли, настроив разрешения или ограничения на различные операции. Дополнительно пользователи могут быть распределены по группам (например, по дисциплинам) для ограничения прав на редактирование объектов смежных специальностей

Структура зданий и сооружений, а также иерархии разделов проекта и произвольных структур создаются ВІМ-менеджером на основе шаблона и впоследствии корректируются под проект. Для удобства можно использовать готовые структуры зданий, сооружений и систем из ранее созданных баз либо импортировать их из файла CSV. Подготовленная структура зданий/сооружений совместно со структурой разделов проекта позволяет сформировать календарный план проектирования и задать исполнителей для каждого вида работ. Это позволит отслеживать выполнение на диаграмме Ганта и в списке дел.

### ЭЛЕКТРОННЫЙ АРХИВ И ДОКУМЕНТООБОРОТ

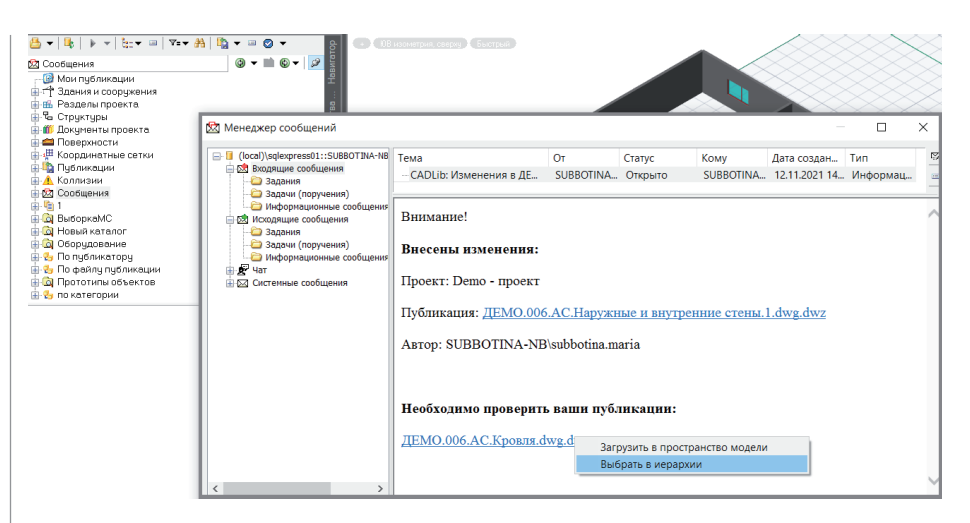

Рис. 4. Оповешение об изменениях в Менеджере сообщений

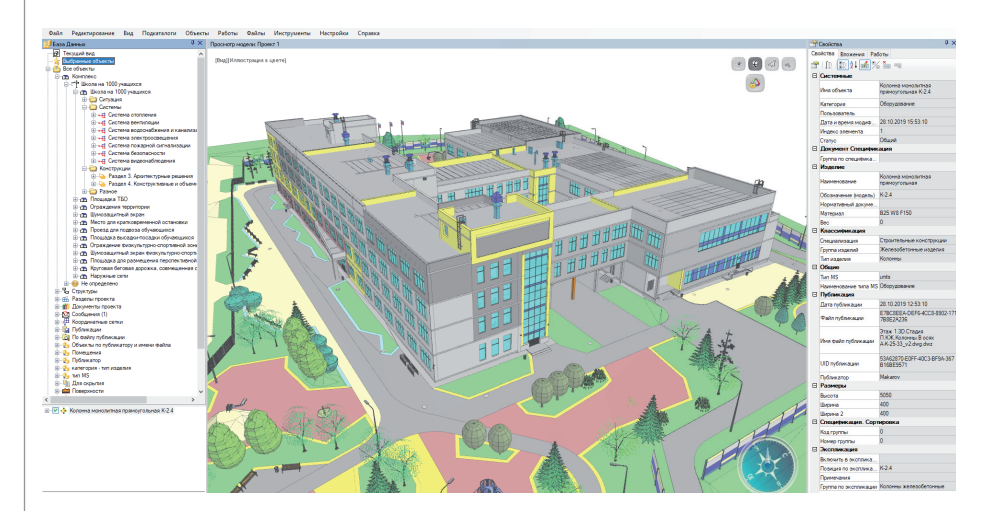

Рис. 5. Модель из Model Studio CS, совмещенная в CADLib Модель и Архив по всем разделам

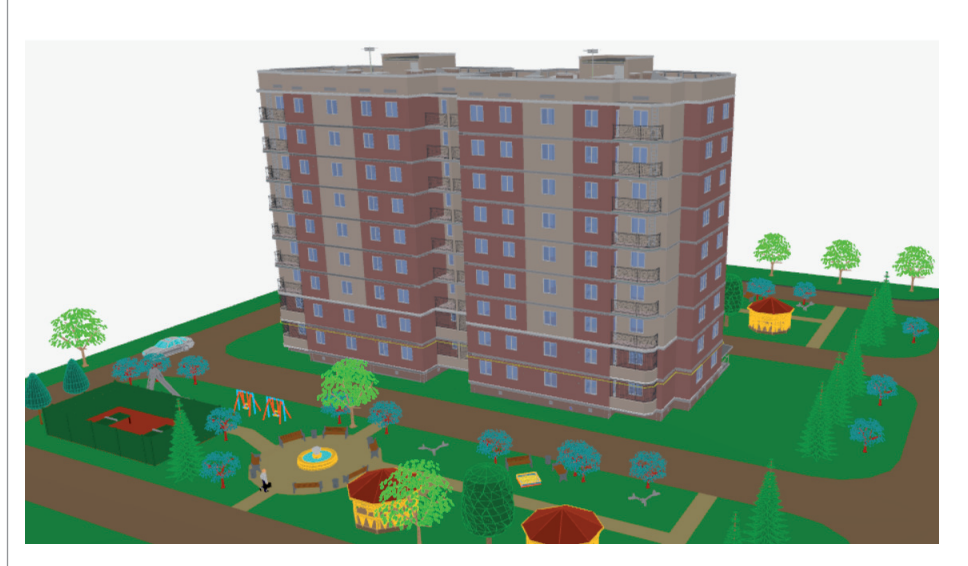

Рис. 6. Модель, полученная из различных источников

#### **Администрирование ВІМ-проекта**

Основным источником 3D-моделей для создания в CADLib Модель и Архив цифровой модели по всем дисциплинам является программный комплекс Model Studio CS. Проектировщики самостоятельно публикуют свои объекты в общую модель непосредственно из среды проектирования. Встроенный в Model Studio CS и CADLib Модель и Архив инструмент "Менеджер сообщений" позволяет выдавать задания с привязкой к трехмерным ланным, а также оповешает проектировщика при изменении подосновы, обнаружении коллизий и т.д.  $(p<sub>MC</sub>, 4)$ .

Геометрическое совмешение объектов различных дисциплин, поверхностей земли и облаков точек осуществляется автоматически в реальных координатах благодаря использованию координатных сеток генплана и зданий/сооружений. Публикация координатных сеток выполняется через Model Studio CS. Это может сделать как ВІМ-менеджер, основываясь на ланных отлела генплана, так и любой проектировщик.

Администратор проекта контролирует техническую сторону процесса создания коллективной модели (рис. 5) и при необходимости вносит изменения в структуру проекта или в настройки. Через среду CADLib Модель и Архив он может выполнять обслуживание базы данных, снимать блокировки с объектов, взятых на редактирование, контролировать процесс публикации изменений в базу данных проекта.

При использовании цифровых моделей, разработанных средствами программных продуктов от различных производителей, данные можно импортировать в CADLib Модель и Архив через форматы IFC 2х3 и IFC 4 (рис. 6). Импортируемая цифровая модель привязывается к координатной сетке здания или сооружения, при необходимости можно оставить исходные координаты либо назначить новые для корректного позиционирования объектов. Также задается принадлежность импортируемых моделей существующим структурам зданий/сооружений и разделов базы данных проекта. Структура формата IFC воссоздается в иерархии произвольных структур. Администратор проекта может использовать профиль импорта данных для сопоставления (маппинга) атрибутов файла IFC атрибутам 3D-модели. При маппинге могут применяться формулы и создаваться новые атрибуты. Настроенный профиль маппинга рекомендуется со-

Nº<sub>3</sub> 2021 CADMASTER

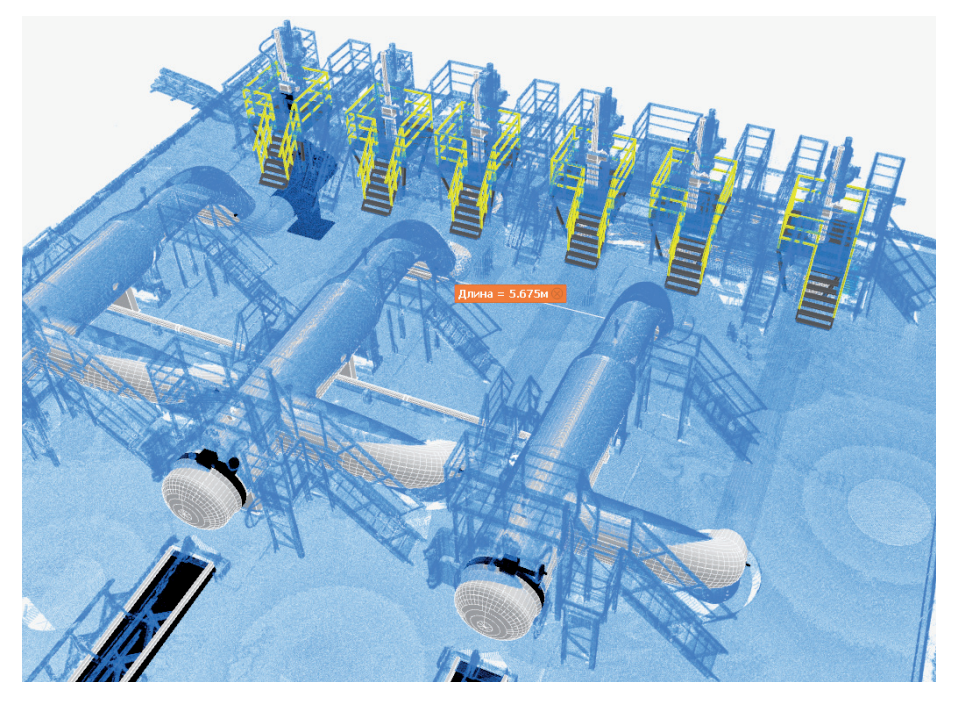

Рис. 7. Работа с 3D-моделью, совмещенной с облаком точек

хранить в формат XML и подключать к импорту IFC в других проектах. Аналогичный функционал маппинга доступен и при экспорте в IFC 2x3 и IFC 4.

Для импорта промышленных объектов доступен формат RVM. При этом в проект будут импортированы как 3D-модели, так и все связанные с ними атрибуты, а также структура. С помощью публикации из Model Studio CS в базу проекта могут быть добавлены любые 3D-модели, импортированные средствами CAD-платформы. Кроме того, в комплекс Model Studio CS входят специальные плагины лля программного обеспечения Autodesk Revit, Inventor, Navisworks и Renga - с помощью этих плагинов администратор проекта или сами проектировщики могут выполнить публикацию данных в общую информационную модель, минуя промежуточный этап в виде файла IFC. Импортированные данные привязываются к структуре проекта и к координатным сеткам для точного позиционирования.

Помимо 3D-моделей администратор проекта может загрузить в базу проекта данные лазерного сканирования (рис. 7) – проектировникам прелоставлена возможность загружать их в качестве подосновы при условии использования Model Studio CS на платформе папоСАД. Для формирования информационной модели BIM-менеджер и другие пользователи могут вносить в базу проекта различные данные: разрешительную и нормативную документацию, техническое задание на проектирование, ранее созданные чертежи и др. Эти файлы привязываются к карточкам документов в структуре или непосредственно к 3D-объектам, либо просто классифицируются для более удобного поиска и дальнейшего использования.

Совмешенную цифровую модель администратор проекта проверяет на наличие разнообразных коллизий (рис. 8). Для выполнения точных проверок, учитывающих принадлежность к разделам проекта, геометрические характеристики

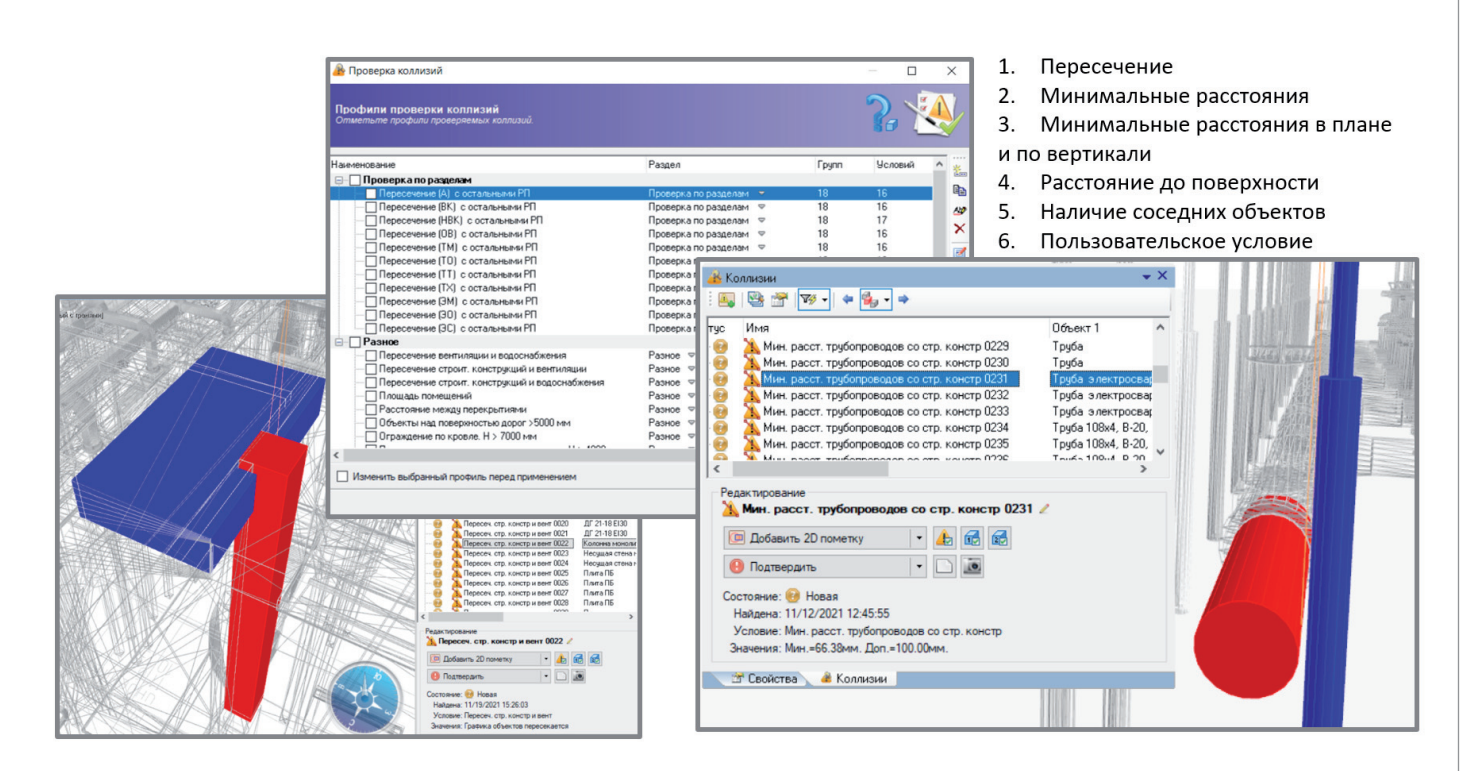

## ЭЛЕКТРОННЫЙ АРХИВ И ДОКУМЕНТООБОРОТ

:::::::::::::::::::::::::::::

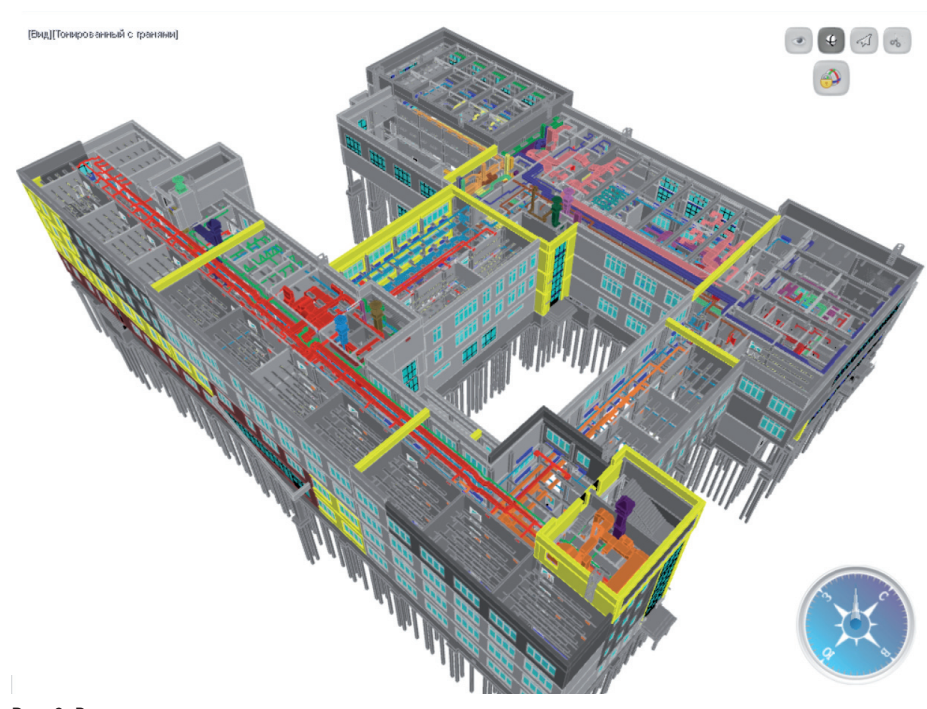

Рис. 9. Временное раскрашивание систем для анализа и проверки модели

объектов (например, диаметр трубопровода) или их атрибуты, настраиваются профили проверки коллизий. В профиле задаются условия для формирования групп 3D-объектов, между которыми будет выполняться поиск нарушений, и тип проверки коллизии. Программа выполняет проверку пересечений, минимальных расстояний (в том числе по вертикали и на плане), наличие соседних объектов (например, изоляции на трубах или ограждений на кровле) и расстояние до поверхности. Кроме того, можно задавать проверку выполнения пользовательских условий.

Найденные коллизии должны быть проанализированы для принятия решений по их устранению. В этом помогает специальный контрастный режим, позволяющий рассмотреть все детали и задать статус коллизии: ложная, подтвержденная или исправленная. В программе предусмотрено оповешение пользователей, чьи объекты связаны с коллизиями (при этом используется встроенный инструмент "Менеджер сообщений").

Параметры 3D-объектов ВIM-менеджер может использовать для создания выборок и классификаторов, генерации отчетов, формирования опросных листов и получения цветовых представлений 3D-модели (рис. 9). В процессе работы с моделью при появлении обновленной информации возможно редактирование существующих параметров либо добавление новых. Выборки, классификаторы и цветовые представления модели при этом обновляются автоматически.

Готовая модель должна быть передана заказчику на проверку, для этого используется свободно распространяемое приложение CADLib Персональная модель (рис. 10). С его помощью администратор проекта создает файл MLT - образ базы проекта со всеми структурами, моделями и связанными файлами - и передает

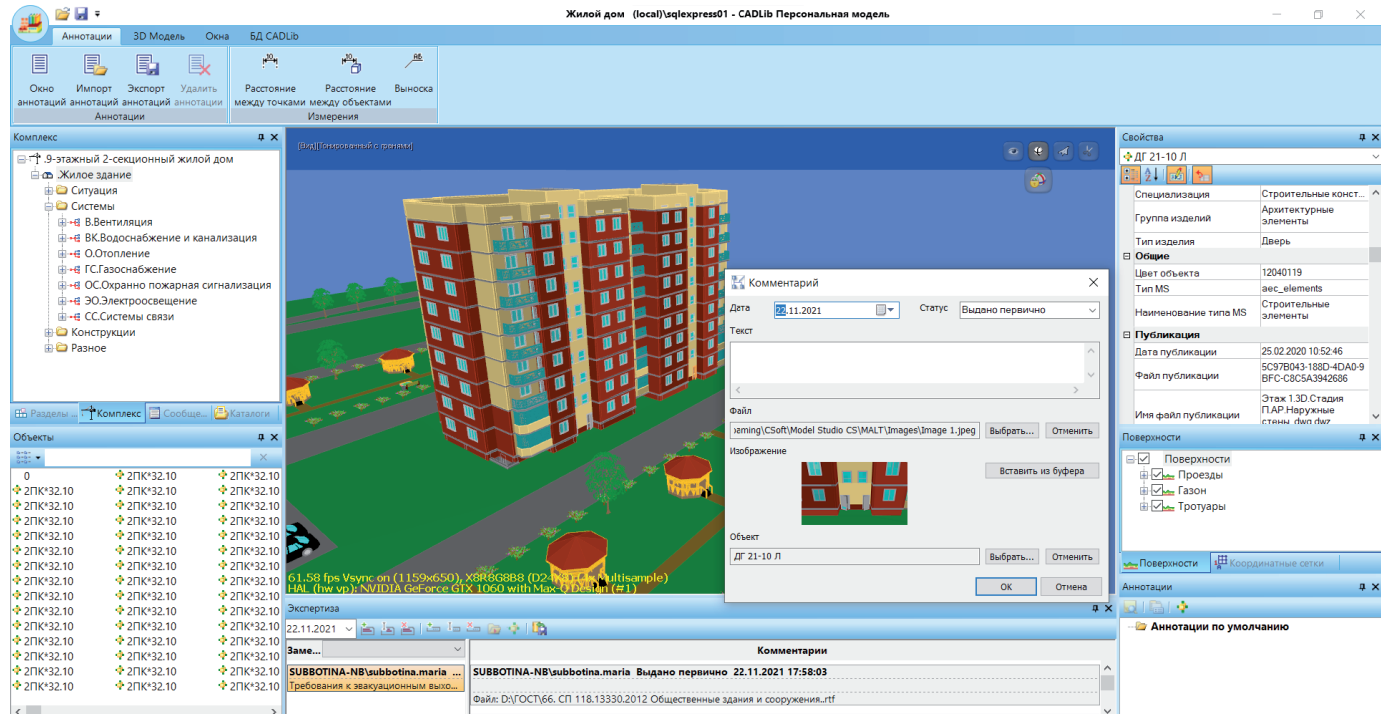

Рис. 10. CADLib Персональная модель

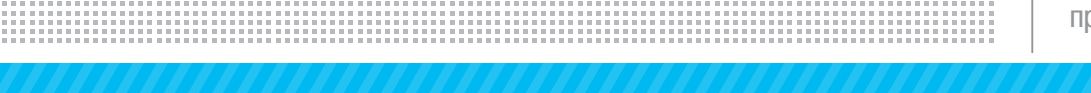

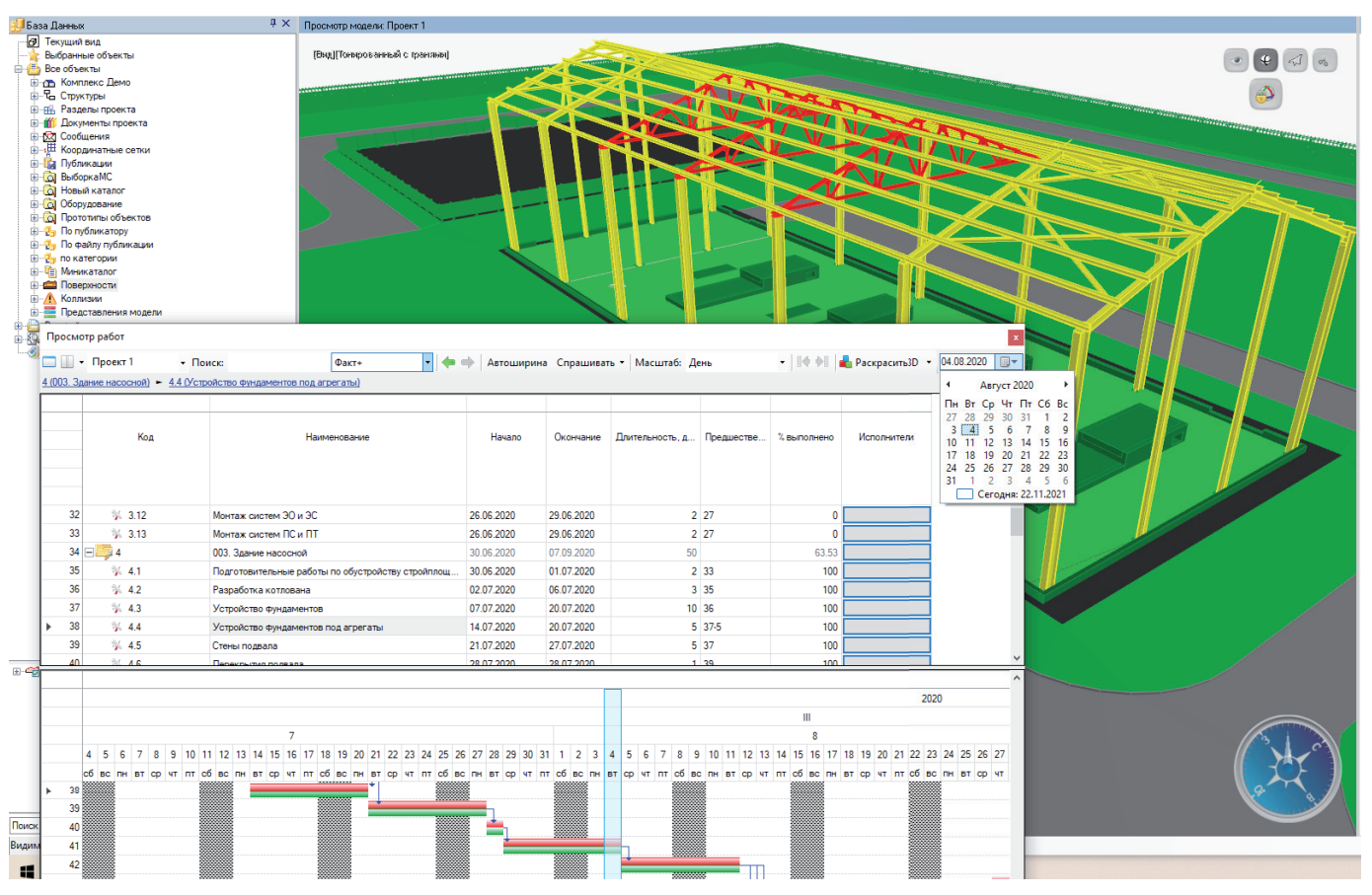

Рис. 11. Календарное планирование в CADLib Модель и Архив

его заказчику вместе с дистрибутивом приложения. В нем можно просмотреть 3D-модель, связанные документы, выполнить измерения. А кроме того внести замечания и затем через формат XML передать их в проектную организацию для устранения. По окончании проектных работ информационная модель в CADLib Модель и Архив может быть использована на следующих стадиях жизненного цикла. Встроенные инструменты ведения календарносетевого графика позволяют анализировать на 3D-модели строительно-монтажные работы. В среде CADLib Модель и Архив BIMменеджер загружает в базу данных проекта подготовленный календарный план из Microsoft Project или Oracle Primavera, содержащий последовательность работ со сроками, взаимосвязями и дополнитель-

ными полями (рис. 11). Затем для отслеживания и анализа процесса строительства на цифровой модели 3D-объекты привязываются к соответствующим работам. В этом помогает использование глубоко проработанной структуры проекта и динамические классификаторы по атрибутам, формируемые пользователем. 3D-модель, распределенная по от-

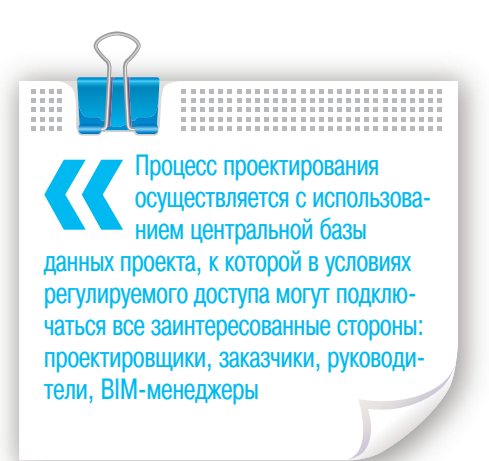

дельным работам, используется при визуальном анализе и оценке процесса строительно-монтажных работ. В дальнейшем информационная модель пополняется атрибутивной информацией, в нее загружаются файлы различных форматов; разнообразная документация импортируется в базу данных проекта и привязывается к структуре

> документов и 3D-объектам. Цифровая модель и чертежи приводятся в соответствие с построенным объектом – это реализуется с помощью находящихся в базе проекта редактируемых файлов. Администратор может связать базу данных проекта с внутренними ресурсами организации для привязки к объектам информационной модели дополнительных атрибутов или документов. Таким образом информационная модель поддерживается в актуальном состоянии и может использоваться на протяжении всего жизненного цикла объекта строительства в качестве цифрового двойника.

*Мария Субботина, ведущий специалист отдела комплексной автоматизации в строительстве ГК "СиСофт" E-mail: subbotina.maria@csoft.ru*